## Novell GroupWise<sup>®</sup>

www.novell.com

### Kurzanleitung

7

Novell GroupWise 7 ist ein plattformübergreifendes Email-System für Unternehmen, das sichere Messaging-, Kalender-, Planungs- und Instant Messaging-Funktionen zur Verfügung stellt. GroupWise enthält außerdem eine Job-, Kontakt- und Dokumentverwaltung sowie weitere Produktivitätswerkzeuge. Ihr GroupWise-System kann unter NetWare®, Linux\*, Windows\* oder einer Kombination dieser Betriebssysteme ausgeführt werden. GroupWise-Benutzer können auf ihre Mailboxen auf einem Desktop mit Linux, Windows oder Macintosh\*, über einen Webbrowser auf einem beliebigen Computer mit Internetzugang und sogar mit mobilen Geräten zugreifen.

Diese *Kurzanleitung* enthält Informationen für den schnellen Einstieg in die Installation von GroupWise sowie eine kurze Checkliste mit wichtigen Details für erfahrene Benutzer. Vollständige Angaben zu den Systemanforderungen sowie genaue Installationsanweisungen finden Sie in der *GroupWise-Installationsanleitung*.

- □ ["Zugriff auf die GroupWise-Dokumentation"](#page-1-0)
- □ ["Installieren eines Basis-GroupWise-Systems"](#page-2-0)
- □ ["Zugriff auf die GroupWise-Mailbox"](#page-3-0)
- ["Herstellen einer Verbindung zwischen Ihrem GroupWise-System und dem Internet"](#page-5-0)
- □ ["Zugreifen auf Ihre GroupWise-Mailbox von einem Webbrowser oder mobilen Gerät"](#page-6-0)
- ["Echtzeitkommunikation mit anderen GroupWise-Benutzern"](#page-7-0)
- ["Überwachen des GroupWise-Systems"](#page-8-0)
- ["Verwenden des GroupWise-Systems in einer Clusterumgebung"](#page-9-0)
- ["Herstellen einer Verbindung zwischen Ihrem GroupWise-System und anderen Email-](#page-9-1)[Systemen"](#page-9-1)
- ["Aktualisieren des GroupWise-Systems mit Support Packs"](#page-9-2)

# **Novell**

### <span id="page-1-0"></span>ZUGRIFF AUF DIE GROUPWISE-DOKUMENTATION

Die *GroupWise 7 Administrator*-CDs enthalten folgendes Dokumentationsmaterial zu GroupWise:

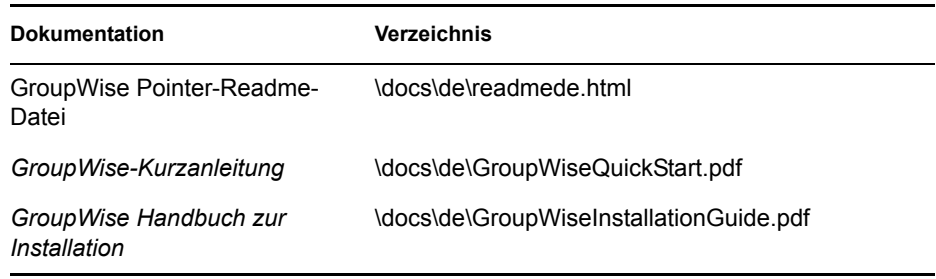

Folgendes zusätzliches Dokumentationsmaterial zu GroupWise finden Sie auf der Website für die GroupWise 7-Dokumentation (http://www.novell.com/documentation/gw7):

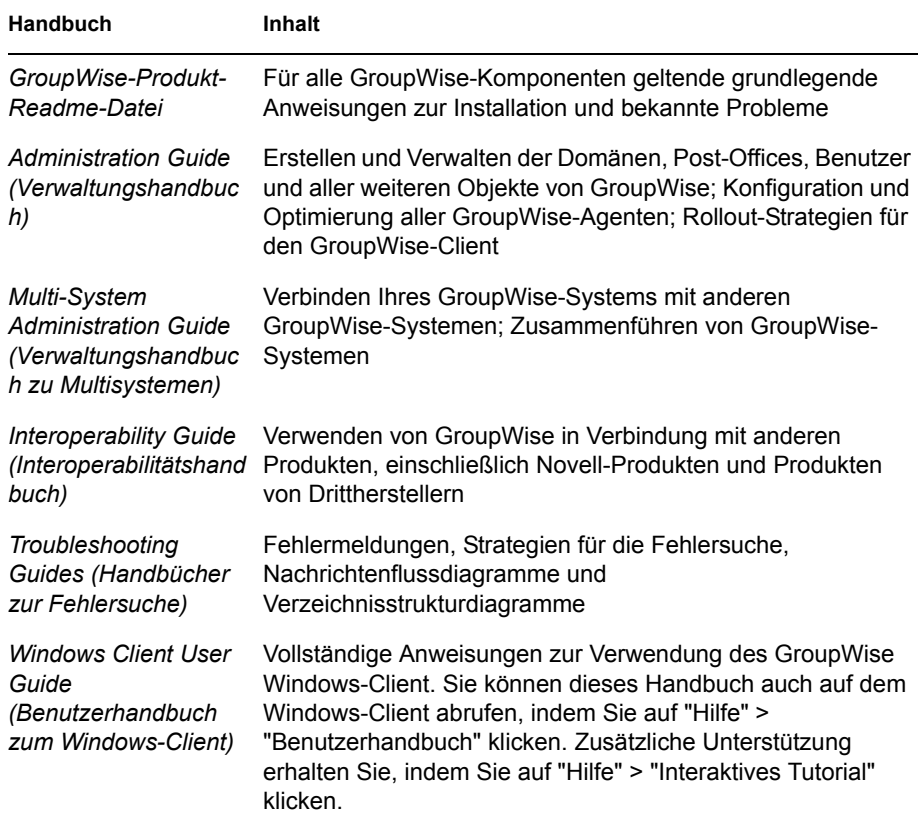

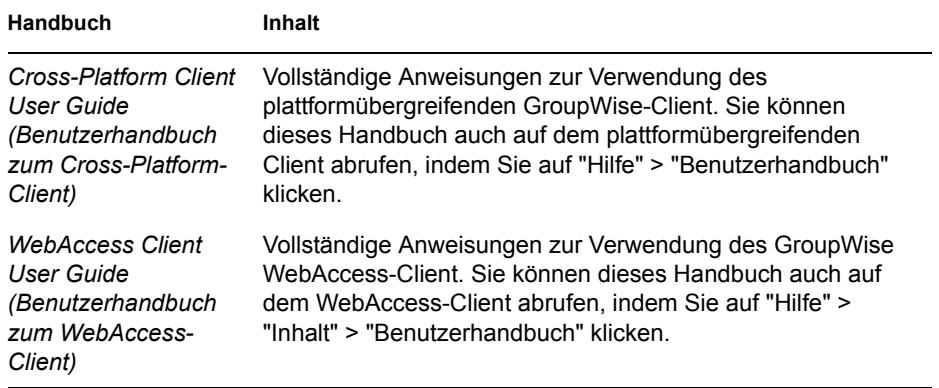

#### <span id="page-2-0"></span>INSTALLIEREN EINES BASIS-GROUPWISE-SYSTEMS

Ein GroupWise-Basissystem besteht aus einer Domäne und einem Post-Office, einer Dokumentbibliothek und den Benutzern. Der Post-Office-Agent (POA) stellt die Nachrichten zwischen den Benutzer-Mailboxen in den jeweiligen Post-Offices zu. Der Nachrichtentransportagent (MTA = Message Transport Agent) leitet die Nachrichten zwischen den Post-Offices und Domänen in einem vollständigen GroupWise-System weiter.

#### **GroupWise-Systemanforderungen**

- 32-Bit/x86-Prozessor oder 64-Bit/x86-Prozessor im 32-Bit-Modus
- Eines der folgenden Serverbetriebssysteme und das *aktuellste Support Pack*:
	- Novell Open Enterprise Server (NetWare- oder Linux-Version)
	- NetWare 5.1, NetWare 6 oder NetWare 6.5
	- SUSE<sup>®</sup> Linux Enterprise Server 9
	- Windows Server 2000 oder Windows Server 2003
- eDirectoryTM 8.7 oder höher und das *aktuellste Support Pack*
- □ ConsoleOne<sup>®</sup> 1.3.6 oder höher

Für ConsoleOne unter Linux sind Java Virtual Machine (JVM\*) 1.4.2 sowie X Window System\*, Version X11R6 oder höher, erforderlich.

 Windows 2000/XP/2003 und der Novell ClientTM auf jedem Verwalter-Computer, auf dem Sie ConsoleOne oder das GroupWise-Installationsprogramm ausführen

Bei Bedarf können Sie Novell Client von der Novell Downloads-Website (http:// download.novell.com) herunterladen.

#### **Installieren des GroupWise-Basissystems**

**1** Starten Sie das GroupWise-Installationsprogramm:

Führen Sie auf einer Windows-Arbeitsstation (oder auf einem Windows-Server, der den Agentenanforderungen entsprechen muss, wenn Sie die Agenten unter Windows installieren) die Datei setup.exe im Stammverzeichnis der *GroupWise 7 Administrator für NetWare/Windows)*-CD aus. Oder: Führen Sie auf einem Linux-Server, der den Agentenanforderungen entspricht, "install" im root-Verzeichnis der *GroupWise 7 Administrator für Linux*-CD aus.

- **2** Klicken Sie auf "GroupWise-System erstellen/aktualisieren", um den Installationsratgeber zu starten.
- **3** Befolgen Sie die Anweisungen des Installationsratgebers, um das eDirectory-Schema für GroupWise-Objekte zu erweitern, die GroupWise-Administrator-Snapins in ConsoleOne zu installieren und Ihr Softwareverteilungsverzeichnis für GroupWise einzurichten.
- **4** Befolgen Sie die Anweisungen des Einrichtungsratgebers, um die erste Domäne und ein Post-Office zu erstellen und Benutzer hinzuzufügen.
- **5** Befolgen Sie die Anweisungen des Agenteninstallationsprogramms, um den MTA und den POA für die neue Domäne und das neue Post-Office zu installieren.

Unter NetWare und Windows kann das Agenteninstallationsprogramm die Agenten sofort für Sie starten.

Als Ergänzung zu den Informationen in der *GroupWise-Installationsanleitung* finden Sie im *GroupWise-Verwaltungshandbuch* weitere Informationen zu Domänen und Post-Offices sowie zum Nachrichtentransportagenten und Post-Office-Agenten.

### <span id="page-3-0"></span>ZUGRIFF AUF DIE GROUPWISE-MAILBOX

Jeder GroupWise-Benutzer verfügt über eine Mailbox in einem Post-Office. In einer Unternehmensumgebung können Benutzer mit Windows-Arbeitsstationen den GroupWise Windows-Client ausführen, um auf ihre Mailboxen zuzugreifen und Mails zu senden und zu empfangen. Benutzer mit Linux- oder Macintosh-Arbeitsstationen können den plattformübergreifenden GroupWise-Client ausführen.

#### **Anforderungen an die Arbeitsstation für den GroupWise Windows-Client**

- Eine der folgenden Windows-Versionen und das *aktuellste Service Pack für Ihre Windows-Version*:
	- Windows 2000 auf einem Pentium\* II 200 oder höher mit mindestens 128 MB RAM
	- Windows XP Professional auf einem Pentium III 300 oder höher mit mindestens 128 MB RAM
	- Windows 2003 auf einem Pentium III 350 oder höher mit mindestens 256 MB RAM
- $\Box$  200 MB freier Speicherplatz zur Installation des Windows-Client

#### **Installieren des GroupWise Windows-Client**

**1** Legen Sie bei einer Windows-Arbeitsstation, die den Client-Anforderungen entspricht, die *GroupWise 7 Client für Windows*-CD ein.

Das Setup-Programm für den Client wird in der Regel automatisch gestartet. Wenn dies nicht der Fall ist, führen Sie SETUP.EXE im Stammverzeichnis auf der CD aus.

**2** Befolgen Sie die Anweisungen auf dem Bildschirm, um die Windows-Client-Software auf Ihrer Arbeitsstation zu installieren.

Über das Setup-Programm können Sie den GroupWise Windows-Client auch sofort starten. Darüber hinaus wird Ihrem Desktop während des Installationsvorgangs ein Symbol für den GroupWise Windows-Client hinzugefügt.

Um ein systemweites Rollout der Windows-Client-Software auszuführen, empfiehlt es sich in der Regel nicht, jedem GroupWise-Benutzer eine eigene CD zur Verfügung zu stellen. Sie finden im *GroupWise-Verwaltungshandbuch* unter dem Stichwort "Client" verschiedene Methoden für den Client-Rollout, der unter anderem mithilfe von Novell ZENworks® ausgeführt werden kann.

#### **Anforderungen an den Arbeitsplatzrechner für den plattformübergreifenden GroupWise-Client unter Linux**

- Eines der folgenden Desktop-Betriebssysteme *und das aktuellste Support Pack*:
	- Novell Linux Desktop sowie KDE Desktop oder GNOME Desktop
	- Red Hat\* Desktop 4 oder Red Hat Enterprise Linux WS 4 sowie GNOME Desktop
- $\Box$  Java Virtual Machine (JVM) 1.5 oder höher
- $\Box$  200 MB freier Speicherplatz zur Installation des plattformübergreifenden Client

#### **Installieren des plattformübergreifenden GroupWise-Client auf einem Linux-Arbeitsplatzrechner**

- **1** Öffnen Sie auf einem Linux-Arbeitsplatzrechner, der den Anforderungen für den plattformübergreifenden Linux-Client entspricht, ein neues Terminalfenster und melden Sie sich als root-Benutzer an, indem Sie su und dann das root-Passwort eingeben.
- **2** Legen Sie die *GroupWise 7 Client für Linux and Macintosh*-CD ein.

Das Setup-Programm für den Client wird in der Regel automatisch gestartet. Wenn dies nicht der Fall ist, führen Sie install im root-Verzeichnis der CD aus. Während des Installationsvorgangs wird Ihrem Desktop ein Symbol für den plattformübergreifenden GroupWise-Client hinzugefügt.

**3** Klicken Sie auf dem Linux-Desktop auf das Symbol für den plattformübergreifenden GroupWise-Client, um den Client zu starten.

#### **Anforderungen an die Arbeitsstation für den plattformübergreifenden GroupWise-Client unter Macintosh**

- Mac OS 10.3 (Panther), Mac OS 10.4 (Tiger) oder Mac OS X für Intel *und das aktuellste Support-Pack*
- $\Box$  Java Virtual Machine (JVM) 1.4.2 oder höher
- $\Box$  75 MB freier Speicherplatz zur Installation des plattformübergreifenden Client

#### **Installieren des plattformübergreifenden GroupWise-Client auf einer Macintosh-Arbeitsstation**

- **1** Suchen Sie auf einer Macintosh-Arbeitsstation die Datei GroupWise.dmg auf der *GroupWise 7 Client für Linux and Macintosh*-CD.
- **2** Doppelklicken Sie auf die Datei GroupWise.dmg, um die plattformübergreifende Client-Software auf Ihrer Macintosh-Arbeitsstation zu installieren.

Während des Installationsvorgangs wird Ihrem Desktop ein Symbol für den plattformübergreifenden GroupWise-Client hinzugefügt.

**3** Doppelklicken Sie auf das Symbol für den plattformübergreifenden GroupWise-Client, um den Client zu starten.

Um ein systemweites Rollout der plattformübergreifenden Client-Software auszuführen, empfiehlt es sich in der Regel nicht, jedem GroupWise-Benutzer eine eigene CD zur Verfügung zu stellen. Sie finden im *GroupWise-Verwaltungshandbuch* unter dem Stichwort "Client" verschiedene Methoden für den Client-Rollout, der unter anderem mithilfe von Ximian® Red Carpet™ ausgeführt werden kann.

#### <span id="page-5-0"></span>HERSTELLEN EINER VERBINDUNG ZWISCHEN IHREM GROUPWISE-SYSTEM UND DEM INTERNET

Durch den GroupWise Internet-Agenten können Sie Ihr GroupWise-System mit Internet-Messaging-Services erweitern. Wenn der Internet-Agent installiert ist, können die GroupWise-Benutzer Nachrichten an Empfänger im Internet senden. Die Benutzer können die Verbindung zu ihren GroupWise-Mailboxen mit POP3-, IMAP4- oder SOAP-Standard-Email-Clients herstellen, ohne hierzu einen GroupWise-Client zu verwenden. GroupWise-Benutzer können außerdem ein Abonnement bei Internet-Listenservern im GroupWise Windows-Client einrichten.

#### **Systemanforderungen für den GroupWise Internet-Agenten**

- Eines der unter "GroupWise-Systemanforderungen" aufgelisteten Server-Betriebssysteme
- Internetzugang, einschließlich einem Internet-Service-Anbieter (ISP) oder einer DNS-Adressauflösung

#### **Installieren des GroupWise Internet-Agenten**

- **1** Starten Sie das GroupWise-Installationsprogramm, wie unter "Installieren des GroupWise-Basissystems" beschrieben.
- **2** Klicken Sie auf "Produkte installieren" > "GroupWise Internet-Agenten installieren".
- **3** Befolgen Sie die Anweisungen auf dem Bildschirm, um den Internet-Agenten auf dem lokalen NetWare-, Linux- oder Windows-Server zu installieren.

Unter NetWare oder Windows kann das Installationsprogramm den Internet-Agenten sofort für Sie starten.

Als Ergänzung zu den Informationen in der *GroupWise-Installationsanleitung* finden Sie im *GroupWise-Verwaltungshandbuch* weitere Informationen zum Internet-Agenten.

#### <span id="page-6-0"></span>ZUGREIFEN AUF IHRE GROUPWISE-MAILBOX VON EINEM WEBBROWSER ODER MOBILEN GERÄT

GroupWise WebAccess ermöglicht GroupWise-Benutzern den Zugriff auf GroupWise-Mailboxen über Webbrowser, Mobiltelefone mit WAP-Funktion, Windows CE-Geräte und verschiedene andere mobile Geräte. Der WebAccess-Agent kommuniziert mit anderen GroupWise-Agenten, um Informationen von GroupWise-Mailboxen zu erhalten. Die WebAccess-Anwendung wird in Ihren Webserver integriert, sodass GroupWise-Mailbox-Informationen in Ihrem Webbrowser oder auf Ihrem mobilen Gerät angezeigt werden können. GroupWise Mobile Server ermöglicht Benutzern das Synchronisieren von vielen mobilen Gerätearten mit ihren GroupWise-Mailboxen.

#### **Systemanforderungen für GroupWise WebAccess**

- Eines der unter "GroupWise-Systemanforderungen" aufgelisteten Server-Betriebssysteme
- Ein unterstützter Webserver:
	- NetWare 6: Netscape Enterprise Server\* für NetWare, Apache 1.3 mit Tomcat 3.3 und Jakarta Connector
	- NetWare 6.5: Apache 2 mit Tomcat 4 und Jakarta Connector
	- Linux: Apache 2 mit Tomcat 4 und Jakarta Connector
	- Windows Server 2000/2003: Microsoft Internet Information Server (IIS) 5 oder höher mit Tomcat 5.5 und Jakarta Connector
	- UNIX\*: Apache 2 mit einer kompatiblen Servlet-Engine und Connector
- Einer der folgenden Webbrowser:
	- UNIX: Mozilla Firefox\*
	- Windows: Microsoft Internet Explorer 6.0 oder höher, Mozilla Firefox
	- Macintosh: Die aktuellste Version von Safari\* für Ihr Mac OS; Mozilla Firefox
	- UNIX: Mozilla Firefox
- $\Box$  Eines der folgenden mobilen Geräte:
	- Ein mobiles Gerät, das WAP (Wireless Access Protocol) unterstützt, auf dem ein Mikrobrowser installiert ist, der HDML 3.0 (Handheld Device Markup Language) oder höher bzw. WML 1.1 (Wireless Markup Language) oder höher verwendet
	- Pocket PC mit Windows 2000/2002/2003

#### **Installieren von GroupWise WebAccess**

- **1** Starten Sie das GroupWise-Installationsprogramm, wie unter "Installieren des GroupWise-Basissystems" beschrieben.
- **2** Klicken Sie auf "Produkte installieren" > "GroupWise WebAccess installieren".
- **3** Befolgen Sie die Anweisungen auf dem Bildschirm, um den WebAccess-Agenten auf dem lokalen NetWare-, Linux- oder Windows-Server und die WebAccess-Anwendung auf einem Webserver Ihrer Wahl zu installieren.

Unter NetWare und Windows kann das Installationsprogramm den WebAccess-Agenten und den Webserver sofort für Sie starten.

**4** Um die Anmeldeseite für den WebAccess-Client über Ihren Webbrowser oder ein mobiles Gerät aufzurufen, verwenden Sie folgende URL:

http://web\_server\_adresse/gw/webacc

Hierbei ist *web\_server\_adresse* die IP-Adresse oder der DNS-Hostname Ihres Webservers.

Als Ergänzung zu den Informationen in der *GroupWise-Installationsanleitung* finden Sie im *GroupWise-Verwaltungshandbuch* weitere Informationen zu WebAccess.

#### **Installieren von GroupWise Mobile Server**

Mit GroupWise Mobile Server können Sie Personal Information Manager (PIM)- und Email-Daten aus GroupWise mit Windows\* CE, Windows Mobile\*-basierten Smartphones, Symbian\* OS, Palm OS\*-Geräten und SyncML\*-Geräten synchronisieren. Installationsanweisungen finden Sie im *GroupWise Mobile Server 1 Installation Guide*.

#### <span id="page-7-0"></span>ECHTZEITKOMMUNIKATION MIT ANDEREN GROUPWISE-BENUTZERN

GroupWise Messenger ist eine plattformübergreifende, sichere Instant Messaging-Lösung für Unternehmen, die Instant Messaging, Präsenz, Chat Rooms, Rundsendungen und die Archivierung von Gesprächen für GroupWise-Benutzer unterstützt. GroupWise Messenger kann unter NetWare, Linux und Windows ausgeführt werden.

Grundlegende Anweisungen hierfür finden Sie in der *Messenger-Kurzanleitung* auf der Webseite für die GroupWise Messenger-Dokumentation (http://www.novell.com/documentation/nm2). Detaillierte Informationen finden Sie in der *Messenger-Installationsanleitung* und im *Messenger Administration Guide (Messenger-Verwaltungshandbuch)*.

### <span id="page-8-0"></span>ÜBERWACHEN DES GROUPWISE-SYSTEMS

GroupWise Monitor ist ein Überwachungs- und Verwaltungsprogramm, mit dem Sie und andere GroupWise-Verwalter GroupWise- und Messenger-Agenten sowie GroupWise-Gateways von einem beliebigen Standort mit Internetzugang überwachen können, über den Sie Zugriff auf einen Webbrowser bzw. auf ein mobiles Gerät haben. Sie können auch einen Teil der Agentenverwaltung über Ihren Webbrowser oder ein mobiles Gerät ausführen.

#### **Systemanforderungen für GroupWise Monitor**

Eines der unter "GroupWise-Systemanforderungen" aufgelisteten Server-Betriebssysteme

Der Monitor-Agent ist jedoch unter NetWare nicht verfügbar.

- Einer der unter "Systemanforderungen für GroupWise WebAccess" aufgelisteten Webserver
- Einer der unter "Systemanforderungen für GroupWise WebAccess" aufgelisteten Webbrowser
- Eines der unter "Systemanforderungen für GroupWise WebAccess" aufgelisteten mobilen Geräte

Ausführlichere Monitor-Anforderungen sind im *GroupWise-Installationshandbuch* aufgelistet.

#### **Installieren von GroupWise Monitor**

- **1** Starten Sie das GroupWise-Installationsprogramm, wie unter "Installieren des GroupWise-Basissystems" beschrieben.
- **2** Klicken Sie auf "Produkte installieren" > "GroupWise Monitor installieren".
- **3** Befolgen Sie die Anweisungen auf dem Bildschirm, um den Monitor-Agenten auf dem lokalen Linux- oder Windows-Server und die Monitor-Anwendung auf einem Webserver Ihrer Wahl zu installieren.

Unter Windows kann das Installationsprogramm den Monitor-Agenten und den Webserver sofort für Sie starten.

**4** Um die Monitor-Webkonsole über Ihren Webbrowser oder ein mobiles Gerät anzuzeigen, verwenden Sie folgende URLs:

NetWare- oder Windows-Webserver: http://web\_server\_adresse/gw/gwmonitor Linux-Webserver: http://web\_server\_adresse/gwmon/gwmonitor

Hierbei ist *web\_server\_adresse* die IP-Adresse oder der DNS-Hostname Ihres Webservers.

Die Monitor-Webkonsole, die mit dem Webserver interagiert, ermöglicht die Überwachung von Agenten von außerhalb der Firewall.

**5** Um die mit einem größeren Funktionsumfang ausgestattete Webkonsole des Monitor-Agenten über Ihren Webbrowser oder ein drahtloses Gerät anzuzeigen, verwenden Sie folgende URL:

http://web\_server\_adresse:8200

Auf die Webkonsole des Monitor-Agenten, die der Monitor-Agent selbst bereitstellt, kann nur hinter der Firewall zugegriffen werden.

Als Ergänzung zu den Informationen in der *GroupWise-Installationsanleitung* finden Sie im *GroupWise-Verwaltungshandbuch* weitere Informationen zu Monitor.

#### <span id="page-9-0"></span>VERWENDEN DES GROUPWISE-SYSTEMS IN EINER CLUSTERUMGEBUNG

Das Clustering gewährleistet die ausgezeichnete Verfügbarkeit und Verwaltbarkeit von wichtigen Netzwerkressourcen. Die Services unterstützen Failover, Failback und Migration (Lastausgleich) für Cluster-Ressourcen. Durch die Einrichtung von Post-Offices in einem Cluster wird ermöglicht, dass GroupWise-Benutzer stets auf ihre Mailboxen zugreifen können. Durch die Einrichtung des WebAccess-Agenten in einem Cluster wird gewährleistet, dass GroupWise-Benutzer immer mit Webbrowsern und mobilen Geräten auf ihre Mailboxen zugreifen können. Durch die Einrichtung des Internet-Agenten in einem Cluster wird ermöglicht, dass GroupWise-Benutzer immer Emails im Internet senden können.

GroupWise kann unter NetWare, Linux oder Windows in Clustern installiert werden. Weitere Informationen hierzu finden Sie im *GroupWise Interoperability Guide* (GroupWise-Interoperabilitätshandbuch).

#### <span id="page-9-1"></span>HERSTELLEN EINER VERBINDUNG ZWISCHEN IHREM GROUPWISE-SYSTEM UND ANDEREN EMAIL-SYSTEMEN

Sie können eine Verbindung zwischen Ihrem GroupWise-System und anderen Email-Systemen, darunter Microsoft\* Exchange und Lotus Notes\*, herstellen. Außerdem können Sie Exchange-Benutzer in Ihr GroupWise-System migrieren.

Weitere Informationen hierzu finden Sie auf der Website für die GroupWise-Gateways-Dokumentation (http://www.novell.com/documentation/gwgateways).

#### <span id="page-9-2"></span>AKTUALISIEREN DES GROUPWISE-SYSTEMS MIT SUPPORT PACKS

Die Novell Consolidated Support Packs enthalten Aktualisierungen für Ihre GroupWise-Software.

- **1** Befolgen Sie die Installationsanleitung in der Readme-Datei zu dem jeweiligen GroupWise Support Pack. Beachten Sie hierbei folgende wichtige Richtlinien:
	- Aktualisieren Sie immer zuerst die Primärdomäne.
	- Wenn Sie eine Domäne aktualisieren, starten Sie immer zuerst den MTA (bevor Sie POAs ausführen), damit die Domänendatenbank vollständig aktualisiert wird.
	- Erst nachdem Sie eine Domäne aktualisiert und den MTA für die Domäne gestartet haben, können die aktualisierten POAs für die Post-Offices der aktualisierten Domäne ausgeführt werden.

Weitere Informationen zu Aktualisierungen finden Sie in der *GroupWise-Installationsanleitung*.

#### **Rechtliche Hinweise**

Copyright © 2003-2006 Novell, Inc. Alle Rechte vorbehalten. Kein Teil dieser Publikation darf ohne vorherige schriftliche Genehmigung des Herausgebers nachgedruckt, vervielfältigt, auf elektronischen Speichermedien verarbeitet oder verbreitet werden. Novell, ConsoleOne,<br>GroupWise, NetWare, Ximian und ZENworks sind eingetragene Marken von Novell, Inc., in de Carpet sind Marken von Novell, Inc. Alle Marken von Drittanbietern sind Eigentum ihrer jeweiligen Inhaber. Novell Marken werden durch das<br>entsprechende Markensymbol (<sup>®</sup>, TM usw.) dargestellt, während Marken von Drittanbie